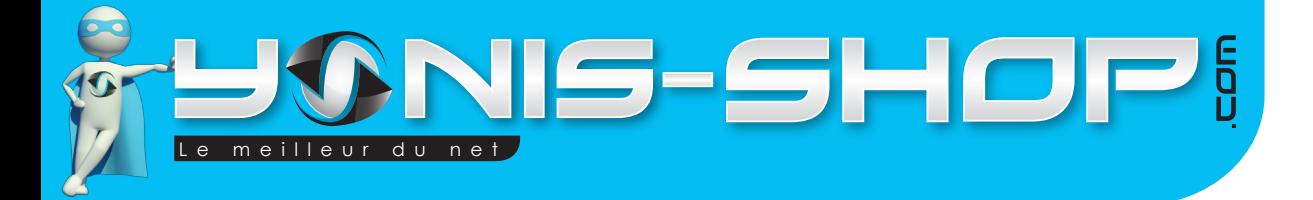

## **MODE D'EMPLOI MINI CAMÉRA SPORT EMBARQUÉE VOITURE BOITE NOIRE AUTO FULL HD 1080P**

**RÉF. : Y-cbn1**

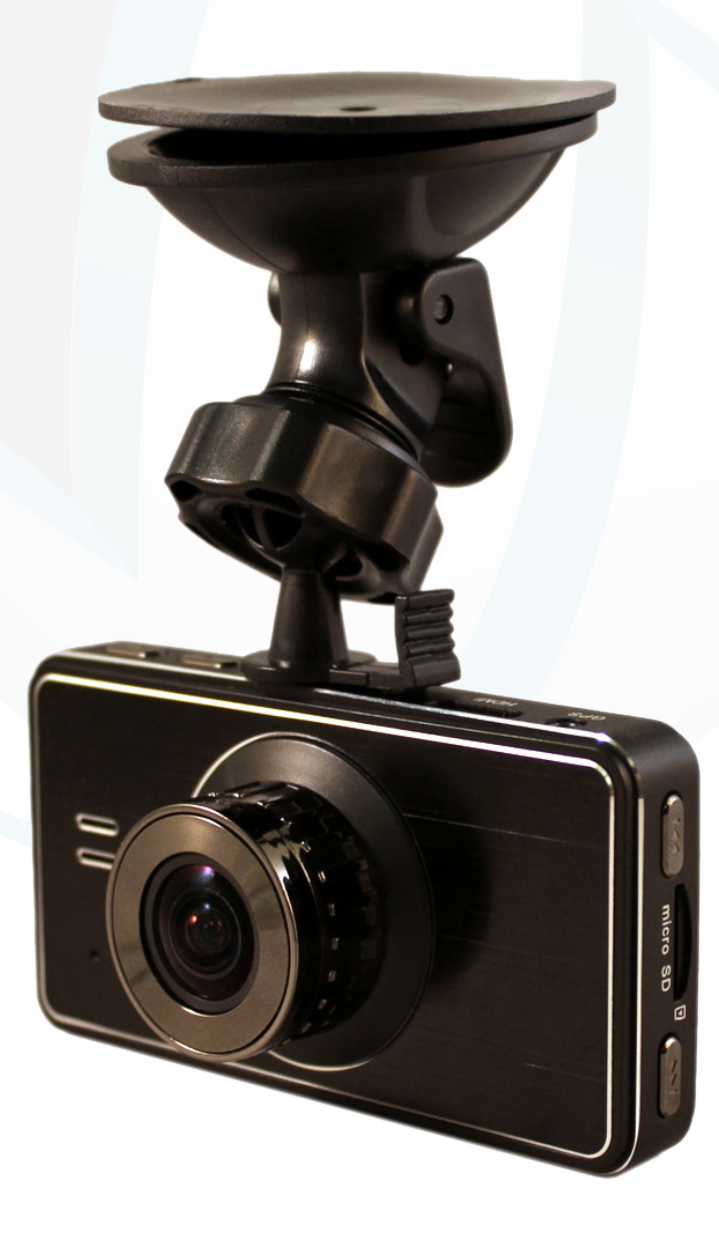

**Si tout est ok, alors évaluez nous sur le site où vous avez passé votre commande :) Retrouvez nous sur les réseaux sociaux et partagez vos expériences, photos, vidéos :** N'hésitez pas à nous contacter au 05.56.34.86.31 pour la moindre question.

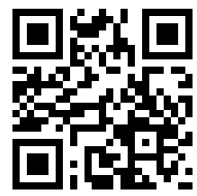

Yonis Distribution BP 60059 33166 Saint Medard en Jalles CEDEX - 05 56 34 86 31 RCS BORDEAUX 527861

contact@yonis-shop.com - www.yonis-shop.com

**You Tube** 

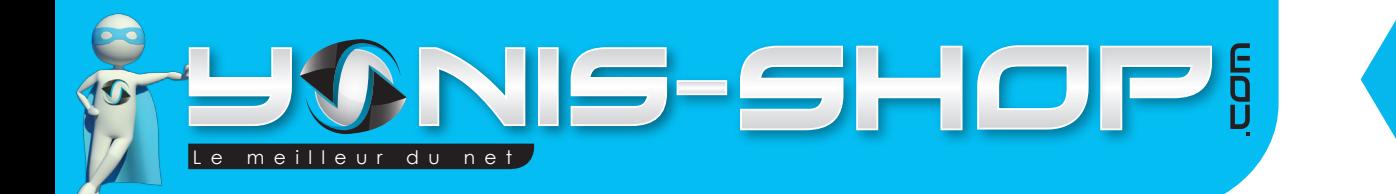

Nous vous remercions d'avoir commandé sur Yonis-shop.com. Pour toutes questions relatives à cet article, nous vous invitons à nous contacter :

> - Via le formulaire de contact sur www.yonis-shop.com - Via le site de votre achat (Ebay, Amazon, Cdiscount...Etc.) - Par mail à contact@yonis-shop.com - Par téléphone au 05 56 34 86 31 de 10h00 à 19h00

## **MODE D'EMPLOI MINI CAMÉRA SPORT EMBARQUÉE VOITURE BOITE NOIRE AUTO FULL HD 1080P**

RéF. : Y-cbn1

### **SOMMAIRE**

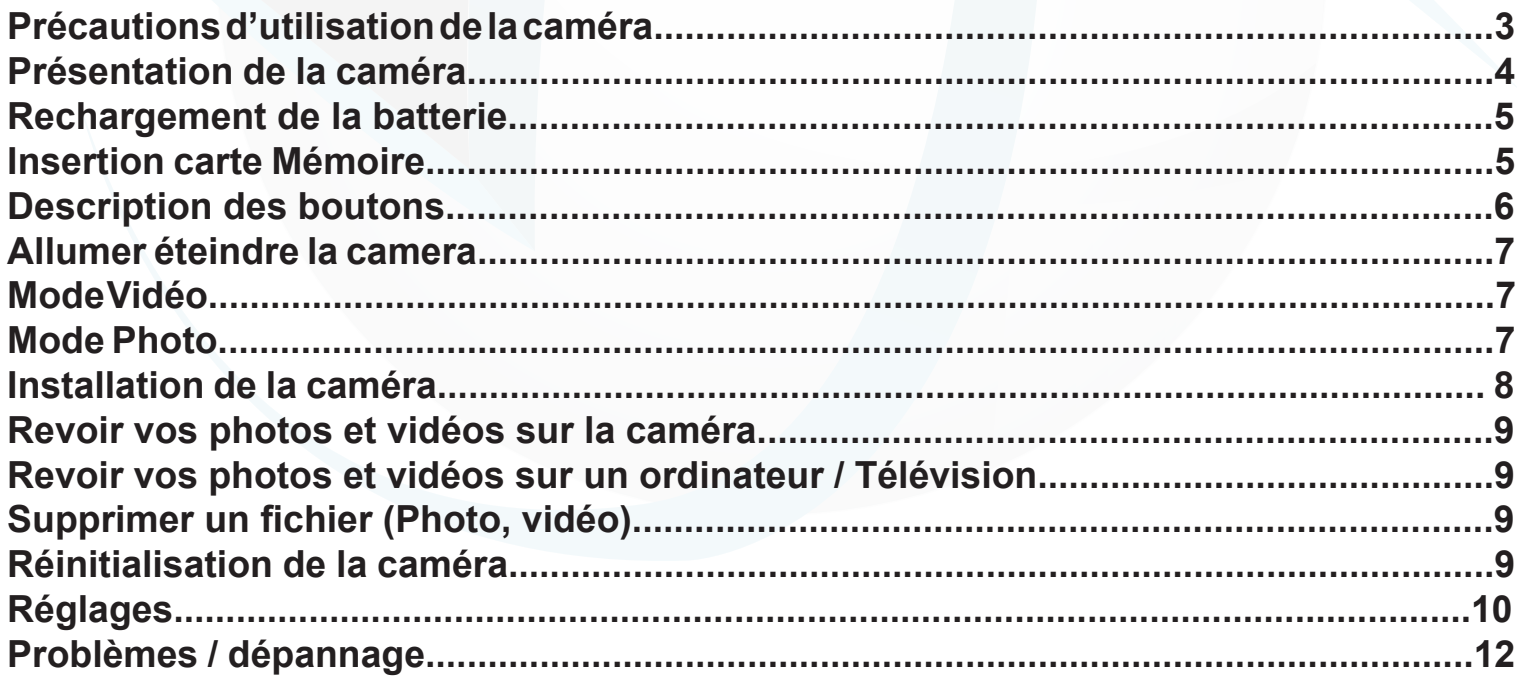

**Si tout est ok, alors évaluez nous sur le site où vous avez passé votre commande :) Retrouvez nous sur les réseaux sociaux et partagez vos expériences, photos, vidéos :** N'hésitez pas à nous contacter au 05.56.34.86.31 pour la moindre question.

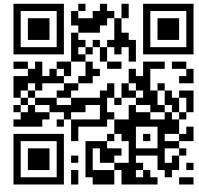

2

Yonis Distribution BP 60059 33166 Saint Medard en Jalles CEDEX - 05 56 34 86 31 RCS BORDEAUX 527861

cont a c t @ y o n is-s h o p .com - www . y o n is-s h o p .co m

**You Tube** 

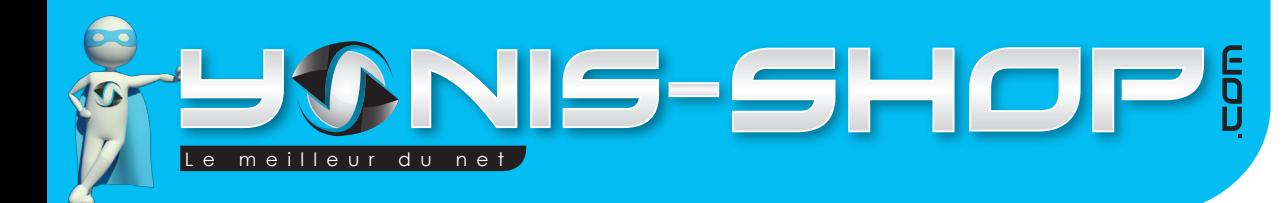

## **Précautions d'utilisation de la caméra**

Avant toute utilisation de cette caméra, nous vous conseillons de lire attentivement cette notice explicative réalisée par nos équipes dans le but de rendre votre utilisation de cette caméra la plus optimale possible. Si vous rencontrez le moindre soucis lors de l'utilisation de votre matériel, ou pour toutes questions relatives au produit, n'hésitez pas à contacter notre service client au numéro indiqué en bas de chaque page de ce guide d'utilisation.

Lors de votre première utilisation de la caméra, nous vous conseillons de la laisser charger sur un port USB grâce à son câble USB fourni pendant environ 5h. Vous pourrez retrouver dans un paragraphe ultérieur les différentes indications pour recharger correctement la batterie.

Cette caméra n'est pas un jouet, veillez à ne pas la laisser à la portée des enfants pour éviter tout risques de dommages non pris en garantie (Casse).

Ne stockez pas votre caméra dans un lieu exposé à de fortes températures ou exposé directement au contact du soleil. Cela peut endommager la lentille de votre caméra et ainsi entraver son bon fonctionnement.

Veillez à utiliser la caméra dans des conditions de températures comprises entre 0 et 45°C.

Veillez à éteindre votre caméra avant de retirer la carte Micro SD insérée dans votre caméra pour éviter tous dysfonctionnement dans le fonctionnement de votre caméra et votre carte Micro SD.

Pour nettoyer les lentilles de votre caméra, utilisez un chiffon doux et sans alcool. Veillez à ne pas rayer les lentilles de votre appareil pour ne pas entacher à la qualité de votre caméra vidéo.

**Si tout est ok, alors évaluez nous sur le site où vous avez passé votre commande :) Retrouvez nous sur les réseaux sociaux et partagez vos expériences, photos, vidéos :** N'hésitez pas à nous contacter au 05.56.34.86.31 pour la moindre question.

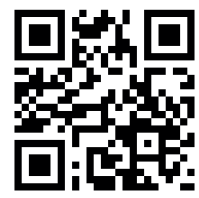

Yonis Distribution BP 60059 33166 Saint Medard en Jalles CEDEX - 05 56 34 86 31 RCS BORDEAUX 527861

cont a c t @ y o n is-s h o p .com - www . y o n is-s h o p .co m

**You Tube** 

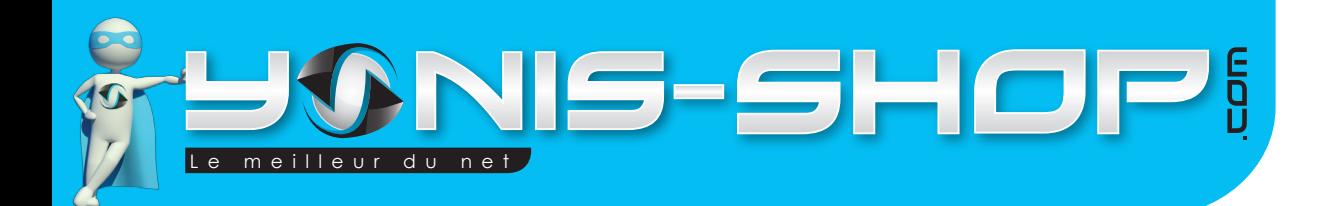

# 4

## **Présentation de la caméra**

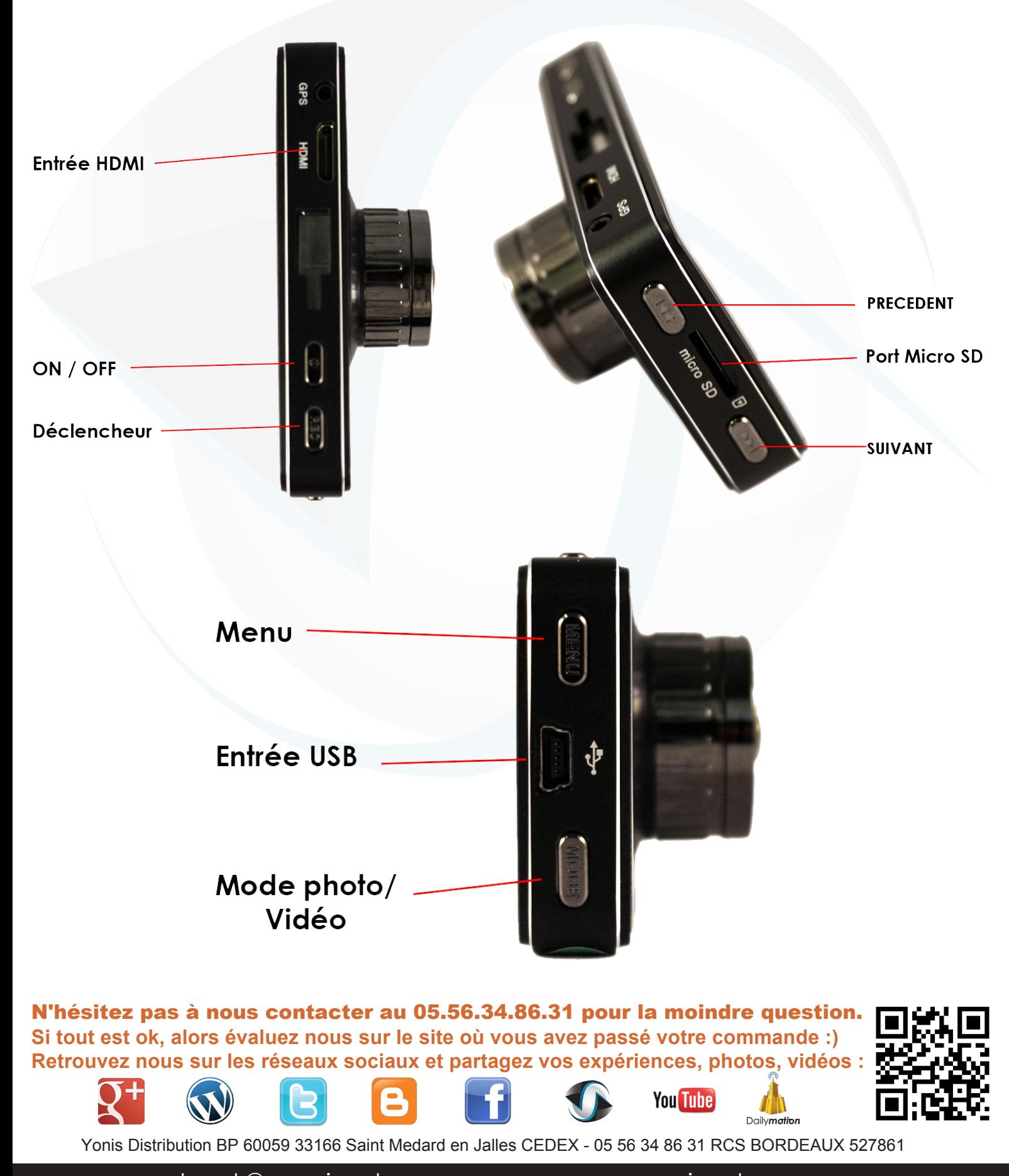

 $\verb|control@yonis-shop.com - www.yonis-shop.com$ 

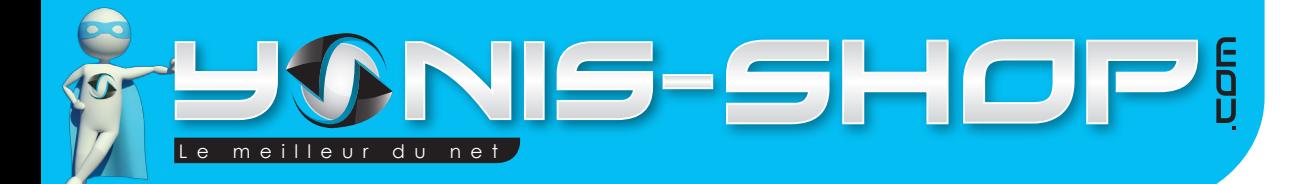

# 5

## **Rechargement de la batterie**

Pour recharger la batterie de votre appareil, deux choix sont possibles :

## **Par câble USB :**

Branchez le câble USB à votre caméra. Ensuite reliez le câble à un ordinateur. Votre caméra prendra plus de temps pour charger que sur une prise allume cigare. Pour la première charge, nous vous conseillons de laisser charger la caméra 4 à 5 heures (MAXIMUM) sans que l'ordinateur ne s'éteigne ou se mette en veille. Lors de vos sessions de charge suivante, veillez à ne pas dépasser 4 heures de charges non stop.

#### **Par allume cigare :**

Branchez le chargeur allume cigare à votre caméra et ensuite à votre prise allume cigare. Votre caméra se rechargera et vous permettra une utilisation sans problème de batterie. Si vous désirez ensuite utiliser votre caméra hors de votre voiture, nous vous conseillons de ne pas dépasser 4 heures de branchement continu sur votre allume cigare pour ne pas endommager l'autonomie de votre batterie.

## **Insertion d'une carte Micro SD**

Avant d'insérer une carte Micro SD, assurez-vous de formater cette carte pour ne pas créer de conflit entre la caméra et une carte Micro SD. Si vous avez acheté un modèle de caméra avec mémoire, la carte Micro SD est déjà insérée dans le **port Micro SD** par nos équipes de préparation de commandes.

Pour insérer une carte Micro SD dans votre appareil, assurez-vous en premier lieu que celui-ci soit éteint. Ensuite insérez la carte Micro SD dans la fente situé sur la tranche gauche de la caméra.

Pour retirer la carte Micro SD, assurez-vous que l'appareil soit éteint. Ensuite appuyez sur la carte pour qu'elle ressorte afin de vous en saisir.

**Si tout est ok, alors évaluez nous sur le site où vous avez passé votre commande :) Retrouvez nous sur les réseaux sociaux et partagez vos expériences, photos, vidéos :** N'hésitez pas à nous contacter au 05.56.34.86.31 pour la moindre question.

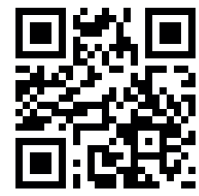

Yonis Distribution BP 60059 33166 Saint Medard en Jalles CEDEX - 05 56 34 86 31 RCS BORDEAUX 527861

cont a c t @ y o n is-s h o p .com - www . y o n is-s h o p .co m

**You Tube** 

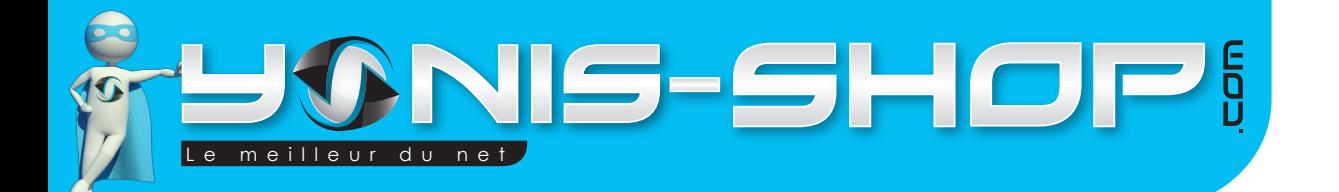

## **Description des boutons**

Ce paragraphe reprends les différents boutons apparents de votre caméra. Nous allons voir les différentes fonctions de chacun d'entre eux. Ces boutons se situent sur la face arrière de votre caméra.

**ON / OFF** : Ce bouton permet d'allumer et d'éteindre votre caméra. Il suffit de rester appuyé jusqu'à ce que l'écran de votre caméra s'allume ou s'éteigne. Une petite animation se déclenche lors de l'allumage ou de l'extinction de votre caméra.

**MODE** : Ce bouton permet de passer du mode vidéo au mode photo et du mode photo au mode visionnage de vos enregistrements.

- 1 fois : Du mode vidéo au mode photo
- 2 fois : Du mode photo au mode relecture de vos fichiers (photos, vidéos)
- 3 fois : Retour au mode vidéo.

**MENU** : Ce bouton vos donne accès aux différents réglages de votre caméra (Réglages vidéos, photos et généraux à la caméra).

**Suivant** : Dans les menus permet de descendre dans les sélections.

**Précédent :** Dans les menus permet de monter dans les sélections.

**Déclencheur :** Permet de déclencher ou d'arrêter une prise de vidéo. Déclencheur pour le mode photo. Dans les menus permet d'entrer dans des sous-menus et de valider vos changements.

**Si tout est ok, alors évaluez nous sur le site où vous avez passé votre commande :) Retrouvez nous sur les réseaux sociaux et partagez vos expériences, photos, vidéos :** N'hésitez pas à nous contacter au 05.56.34.86.31 pour la moindre question.

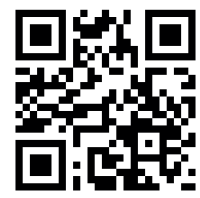

6

Yonis Distribution BP 60059 33166 Saint Medard en Jalles CEDEX - 05 56 34 86 31 RCS BORDEAUX 527861

cont a c t @ y o n is-s h o p .com - www . y o n is-s h o p .co m

**You Tube** 

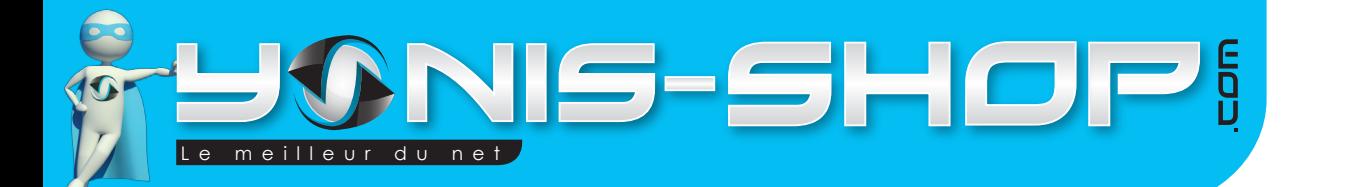

# 7

## **Allumer / Éteindre votre caméra**

Pour allumer votre caméra, appuyez durant quelques secondes sur le bouton ON/OFF. L'écran doit s'allumer et un petit son se fait entendre.

Pour éteindre votre caméra, appuyez quelques secondes sur le bouton ON/OFF. L'écran de votre caméra doit s'éteindre et un petit son se fait entendre.

## **Mode Vidéo**

Allumez votre caméra. Par défaut votre caméra est en mode vidéo et commence à filmer. Pour stopper cet enregistrement appuyez une fois sur REC (Déclencheur). Les différents réglages vidéos sont repris dans le paragraphe «Réglages vidéo».

Une fois vos réglages effectués, pour déclencher une vidéo il vous suffit d'appuyer sur le bouton REC.

Pour stopper votre enregistrement, appuyez une nouvelle fois sur le bouton REC. Votre vidéo s'arrête et est enregistrée sur la Carte Micro SD préalablement insérée dans votre caméra.

## **Mode Photo**

Allumez votre caméra. Pour passer en mode photo, appuyez une fois sur le bouton MODE. Pour vérifier si vous êtes en mode photo, regardez dans le coin supérieur gauche : En mode photo, un petit appareil photo doit apparaître.

Vous avez la possibilité de passez d'un mode photo à l'autre dans les réglages de votre caméra. Ensuite il vous suffit d'appuyer sur le bouton REC pour capturer une image. Cette photo sera sauvegardée sur la carte Micro SD préalablement insérée dans votre caméra

## **Pour les modes photos et vidéos, différents réglages sont réalisables. Ils sont repris et expliqués clairement dans le paragraphe RÉGLAGES.**

**Si tout est ok, alors évaluez nous sur le site où vous avez passé votre commande :) Retrouvez nous sur les réseaux sociaux et partagez vos expériences, photos, vidéos :** N'hésitez pas à nous contacter au 05.56.34.86.31 pour la moindre question.

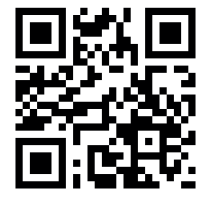

Yonis Distribution BP 60059 33166 Saint Medard en Jalles CEDEX - 05 56 34 86 31 RCS BORDEAUX 527861

cont a c t @ y o n is-s h o p .com - www . y o n is-s h o p .co m

**You Tube** 

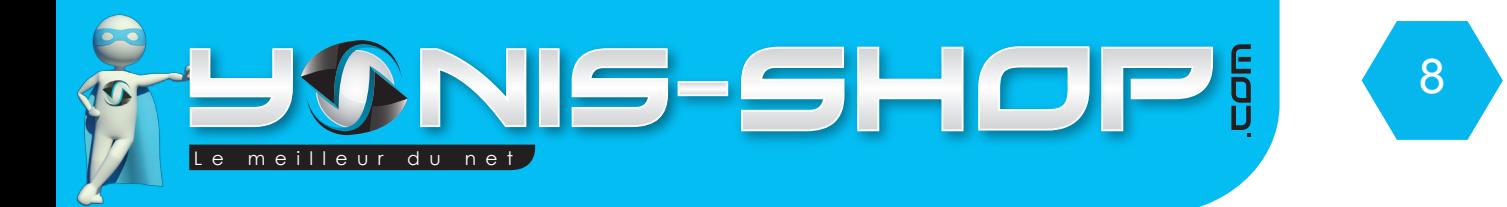

## **Installation de la caméra**

Une fixation ventouse est fournie dans le pack avec votre caméra.

Ce support vous permettra de fixer votre caméra sur un tableau de bord de voiture par exemple ou encore sur un pare-brise pour une utilisation en tant que boite noire.

Pour utiliser ce support, il suffit d'assembler le support et la caméra pour ensuite le fixer sur le pieds ventouse. (Voir photo ci-dessous).

**Assurez-vous que la caméra soit bien fixée avant de commencer à filmer une vidéo ou prendre une photo.**

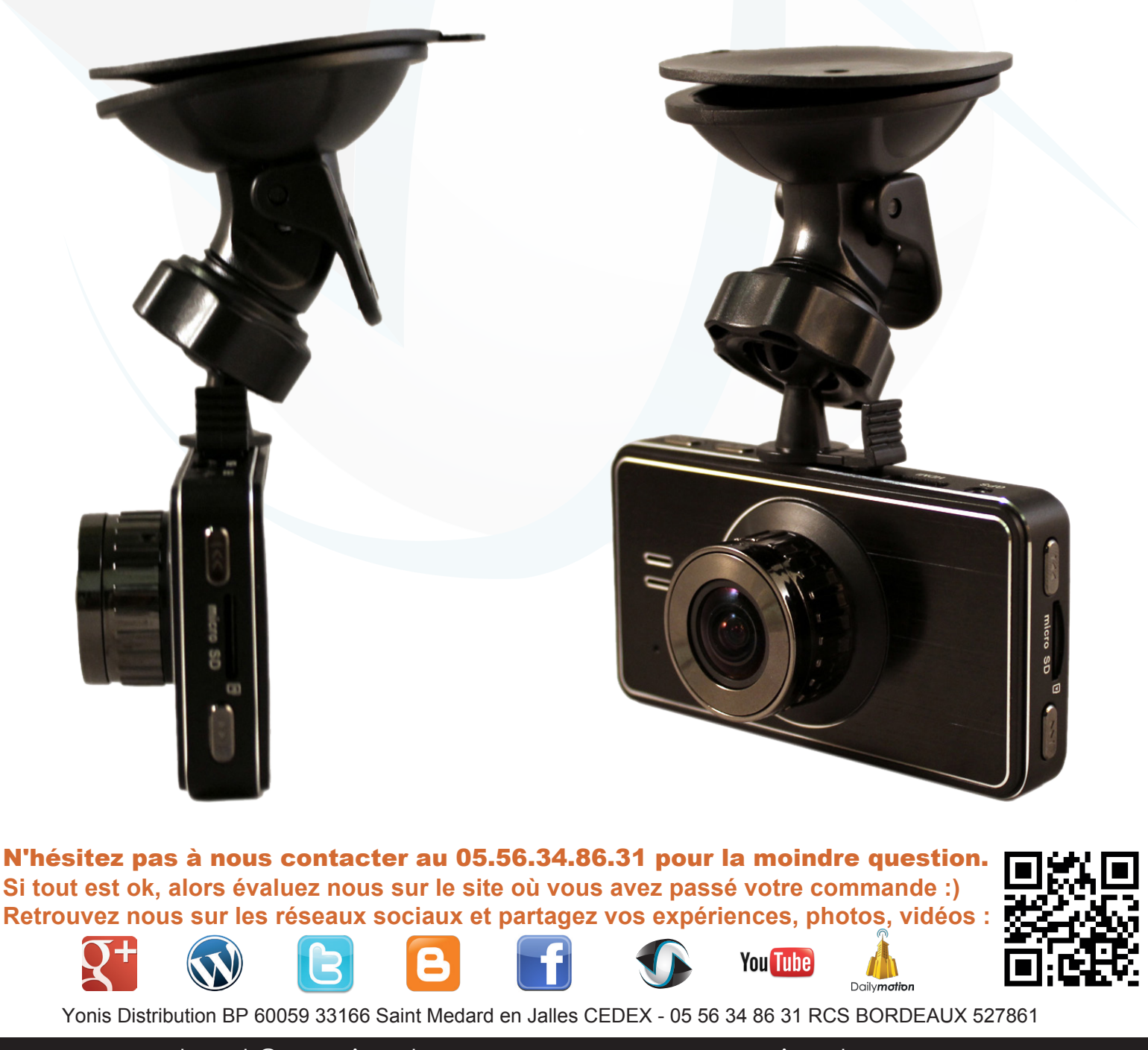

cont a c t @ y o n is-s h o p .com - www . y o n is-s h o p .co m

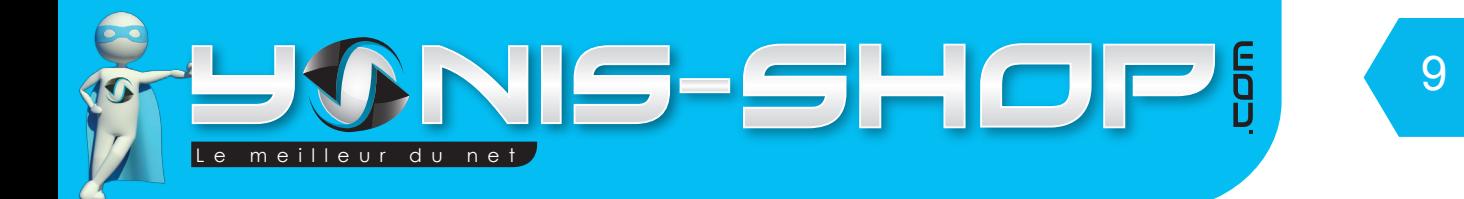

### **Revoir vos photos et vidéos sur votre caméra**

Allumez votre caméra. Appuyez deux fois sur le bouton MODE. Une miniature apparait. Pour commencer la lecture de vos vidéos, appuyez sur REC. Pour stopper la lecture de vos vidéos, appuyez sur le bouton REC une nouvelle fois.

Revoir Photo

Dans les miniature (Sans que la lecture ne soit lancée), appuyez sur le Précédent ou Suivant pour naviguer dans vos fichiers et voir vos photos.

### **Revoir vos photos et vidéos sur un ordinateur**

Éteignez votre caméra. Connectez votre caméra à votre ordinateur par le biais du câble USB fourni dans le pack. Ensuite allumez votre caméra. Un écran apparait et appuyez une fois sur REC. Une fois la Micro SD reconnue, pour lire vos photos et vidéos, nous vous conseillons de copier/coller ces fichiers sur le disque dur de votre ordinateur pour faciliter la lecture et éviter toute saccade.

Nous vous conseillons également d'utiliser le lecteur vidéo VLC. Ce lecteur est disponible gratuitement sur Internet et dispose des codecs nécessaire à la lecture fluide de vos vidéos.

#### **Revoir vos vidéos sur un téléviseur**

Vous avez la possibilité de revoir vos photos et vidéo sur un téléviseur muni d'un port HDMI. Pour se faire, munissez-vous du câble HDMI fourni dans le pack. Reliez votre caméra à votre téléviseur sur un port HDMI libre. Passez votre téléviseur sur la source correspondant à ce port HDMI (1, 2, 3...Etc.) Allumez votre caméra. Vous devez avoir la liste de vos vidéos. Pour sélectionner une vidéo à lire, utilisez les boutons précédent et suivant. Appuyez ensuite sur REC pour commencer la lecture. Appuyez une seconde fois sur REC pour mettre en pause la lecture. Enfin, appuyez sur MENU pour revenir à la sélection de vos vidéos. **ATTENTION : Vous ne pourrez lire que les vidéos sur votre téléviseur. La lecture de photos est impossible.**

### **Supprimer un fichier (Photo, Vidéo...)**

Pour supprimer un fichier vidéo, une photo...Etc. il vous suffit de connecter votre caméra à un ordinateur via le câble USB fourni. Ensuite il vous suffit de naviguer dans les différents dossier présents sur la carte Micro SD. Puis de supprimer tous les fichiers que vous désirez.

Vous avez aussi la possibilité de formater (tout effacer) votre carte mémoire directement sur la caméra. Cette option sera reprise ultérieurement dans le Paragraphe **RÉGLAGES**.

**Si tout est ok, alors évaluez nous sur le site où vous avez passé votre commande :) Retrouvez nous sur les réseaux sociaux et partagez vos expériences, photos, vidéos :** N'hésitez pas à nous contacter au 05.56.34.86.31 pour la moindre question.

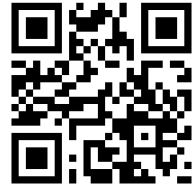

Yonis Distribution BP 60059 33166 Saint Medard en Jalles CEDEX - 05 56 34 86 31 RCS BORDEAUX 527861

cont a c t @ y o n is-s h o p .com - www . y o n is-s h o p .co m

**You Tube** 

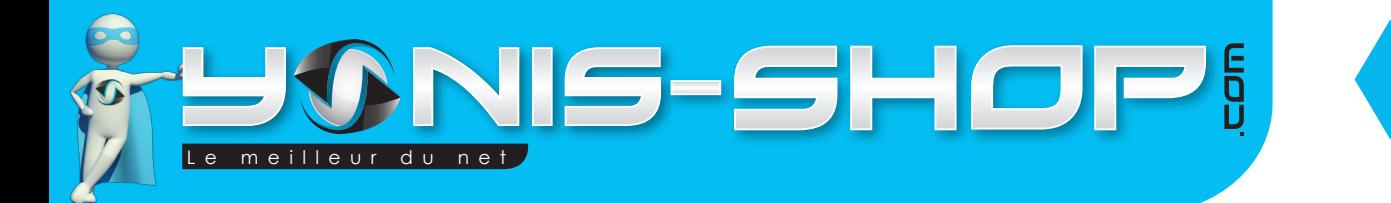

## **Réinitialiser votre caméra (Reset)**

Pour réinitialiser votre caméra, il vous suffit d'appuyer sur le bouton RESET, situé sur la tranche inférieur de votre caméra, avec l'aide d'un trombone ou d'une épingle à nourrice. Votre caméra s'éteint.

Une fois réinitialiser votre caméra nécessite une charge d'environ 1 à 2 heures. Cette fonction RESET est à effectuer lorsque votre caméra rencontre des soucis dans son utilisation (blocage écran, non réponse aux commandes souhaitées...Etc.).

## **RÉGLAGES**

Allumez votre caméra. Par défaut vous êtes en mode VIDÉO. A l'écran d'accueil, appuyez une fois sur le bouton MENU. Une fenêtre apparaît contenant les sous-menus suivant :

- Movie Size
- Seamless
- Date Stamp
- Motion detection

Comme vous aurez pu le remarquer, votre caméra est en Anglais. Nous allons donc commencer par la passer en Français afin que vos réglages soient simplifiés par la suite.

**Passer la caméra en Français :** Appuyez une fois sur menu, ensuite appuyez une fois sur Suivant. Puis sur REC. Ensuite appuyez 5 fois sur Suivant jusqu'à atteindre Language. Appuyez sur REC et sélectionnez Français avec le bouton SUIVANT ou PRÉCÉDENT. Une fois sur Français, appuyez sur REC pour valider le changement de langue. Enfin, appuyez deux fois sur Menu pour revenir à l'écran d'accueil et commencer les différents réglages de votre caméra.

Nous allons maintenant revenir sur les différents **RÉGLAGES VIDÉOS.** Appuyez sur menu une fois. Ensuite appuyez sur REC pour arriver dans les réglages liés aux vidéos. Naviguez avec Précédent ou suivant et appuyez une nouvelle fois sur REC pour entrer dans les sous menus.

Taille du film : Permet de régler la résolution de vos vidéos enregistrées par votre caméra. Cette caméra dispose de 2 résolutions différentes :

- 1080P : FULL HD 1920 x 1080 pixels.
- 720P : HD 1280 x 720 pixels.

Une fois votre résolution sélectionnée, appuyez sur REC. Vous revenez à l'écran précédent. Descendez avec suivant pour sélectionner le réglages suivant.

**Sans couture :** Permet de régler une durée d'enregistrement de vos vidéos. Votre caméra enregistrera des

**Si tout est ok, alors évaluez nous sur le site où vous avez passé votre commande :) Retrouvez nous sur les réseaux sociaux et partagez vos expériences, photos, vidéos :** N'hésitez pas à nous contacter au 05.56.34.86.31 pour la moindre question.

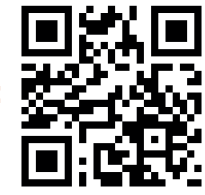

10

Yonis Distribution BP 60059 33166 Saint Medard en Jalles CEDEX - 05 56 34 86 31 RCS BORDEAUX 527861

cont a c t @ y o n is-s h o p .com - www . y o n is-s h o p .co m

**You Tube** 

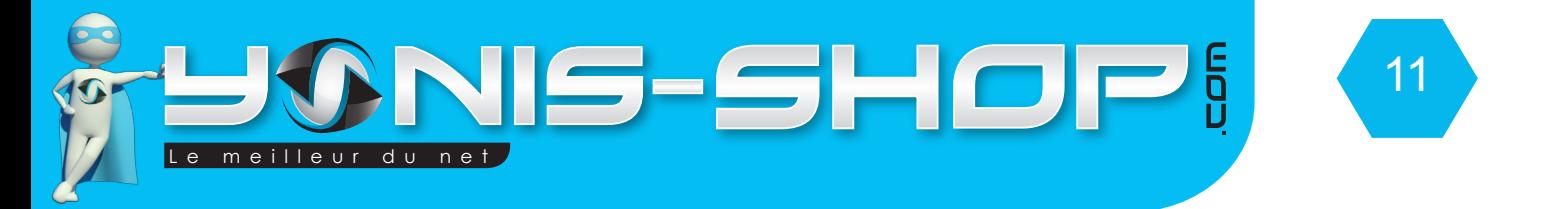

vidéos de la durée sélectionnée. Si vous sélectionnez OFF, vos vidéos ne s'enregistreront pas en boucle.

**Cachet date** : Permet d'activer ou de désactiver l'horodatage (marquage date et heure) de vos contenus vidéo et photo. OFF : Aucun marquage, SUR : Marquage de l'heure et de la date sur vos contenus.

**Mobile sondage** : Permet d'activer ou de désactiver la prise de vidéo sur détection de mouvement de votre caméra. OFF : pas de détection de mouvement. ON : Détection de mouvement activée.

Nous allons maintenant voir les différents **RÉGLAGES PHOTOS.** En mode photo, appuyez sur menu une fois. Ensuite appuyez sur REC pour arriver dans les réglages liés aux vidéos. Naviguez avec Précédent ou suivant et appuyez une nouvelle fois sur REC pour entrer dans les sous menus.

**Résolution** : Permet de définir la résolution des photos prise par votre caméra. Cette caméra dispose de 5 résolutions différentes. Plus le chiffre devant le «M» est grand, plus la qualité de vos photos sera optimale.

12 M : 4000 x 3000 pixels 10 M : 3648 x 2736 pixels 8 M : 3264 x 2448 pixels 5 M : 2560 x 1920 pixels 2 M : 1920 x 1080 pixels

**Exposition** : Permet de régler l'exposition de lumière de votre caméra. Libre à vous de changer la valeur par défaut (+0.00). Nous vous conseillons tout de même de laisser cette valeur par défaut pour ne pas entâcher sur la qualité de vos photos.

Les **RÉGLAGES** ci-dessous sont accessibles en appuyant sur Menu, puis sur suivant ou précédent pour mettre en surbrillance une roue dentée. Une fois cette roue en surbrillance, vous devez voir apparaître à l'écran :

- G Sonde
- Type de fichier
- Sons
- Economie d'énergie
- Date et heure

#### **Ces réglages s'appliquent à la caméra en générale.**

**G Sonde** : Permet d'activer ou de désactiver l'accéléromètre de votre caméra. Si cette fonction est activée, lorsque vous tournez votre caméra, l'image reste droite. Si cette fonction est désactivée (OFF), lorsque vous tournez votre caméra l'image ne tourne pas.

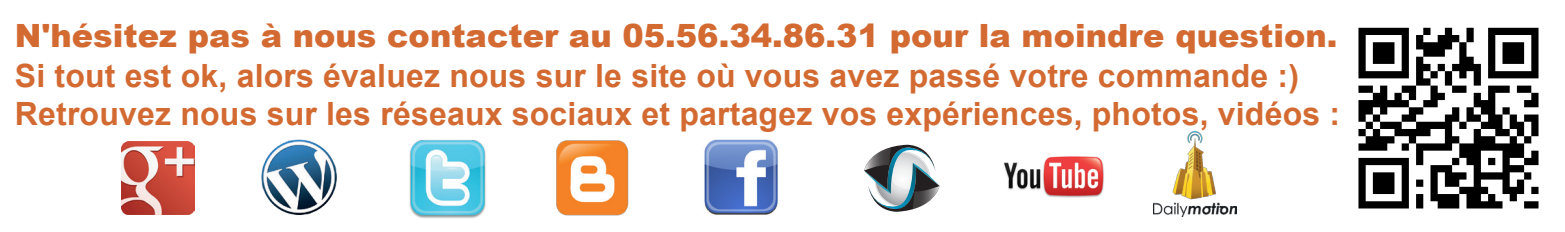

Yonis Distribution BP 60059 33166 Saint Medard en Jalles CEDEX - 05 56 34 86 31 RCS BORDEAUX 527861

cont a c t @ y o n is-s h o p .com - www . y o n is-s h o p .co m

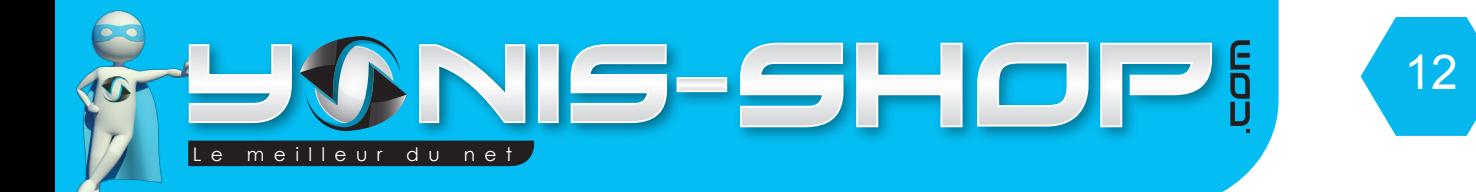

**Sons** : Permet de régler les différents sons de votre caméra.

*Enregistrement* : Sur = prise de sons lors de vos vidéos. De = Aucune prise de sons lors de vos enregistrements vidéos.

*Bip* : Sur = active les bips sonores des touches de votre caméra. De : Désactive les bips sonores des touches de votre caméra.

*Volume* : Permet de régler les volumes de votre caméra (Bip sonore, sons des vidéos lues sur votre caméra).

**Economie d'énergie** : Permet de régler une durée après laquelle sans aucunes actions de votre part, l'écran et la caméra s'éteignent. De = Désactiver.

**Date & Heure** : Permet de régler la date et l'heure de votre caméra. Le format doit être le format classique européen : JOUR/MOIS/ANNEE HEURES : MINUTES

**Langue** : Permet de régler la langue de votre caméra. Celle-ci doit être en Français après avoir effectué le réglage de départ de la langue de votre caméra.

**Fréq. Lumière** : Permet de régler la fréquence de lumière de votre caméra. Vous avez le choix entre 50 et 60 Hz. Nous vous conseillons d'utiliser 60Hz pour un meilleur rendu photo et vidéo. Si vous vous apercevez que vos contenu ne sont pas de qualité optimale, repassez la fréquence sur 50 Hz (Fréquence par défaut).

**Format** : Permet de formater votre carte Micro SD installée dans votre caméra. Cette action efface TOUS LES CONTENUS (VIDEO, PHOTO) présents sur votre caméra. ATTENTION ! Cette action est irréversible.

**Système** : Permet d'obtenir des informations sur votre caméra, sur la carte Micro SD insérée et également de remettre votre caméra à ses réglages d'usine (Réinitialisation d'usine).

**Temps retardent d'arrêt :** Permet d'activer ou de désactiver la mise en veille automatique de votre caméra.

## **PROBLÈMES / DÉPANNAGE :**

Si vous rencontrez le moindre soucis dans l'utilisation de votre caméra, n'hésitez pas à contacter notre service client par mail (réponse sous 24-48h) ou par téléphone au 05 56 34 86 31, de 10h00 à 19h00 du lundi au vendredi (Hors jour férié). Nos équipes tenteront un dépannage par téléphone et le cas échéant programmeront un retour en SAV. Votre caméra est garantie 1 an à partir de la date de réception (Hors casse).

**Si tout est ok, alors évaluez nous sur le site où vous avez passé votre commande :) Retrouvez nous sur les réseaux sociaux et partagez vos expériences, photos, vidéos :** N'hésitez pas à nous contacter au 05.56.34.86.31 pour la moindre question.

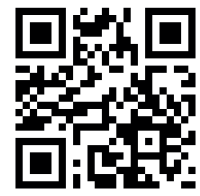

Dailymotion Yonis Distribution BP 60059 33166 Saint Medard en Jalles CEDEX - 05 56 34 86 31 RCS BORDEAUX 527861

cont a c t @ y o n is-s h o p .com - www . y o n is-s h o p .co m

**You Tube**